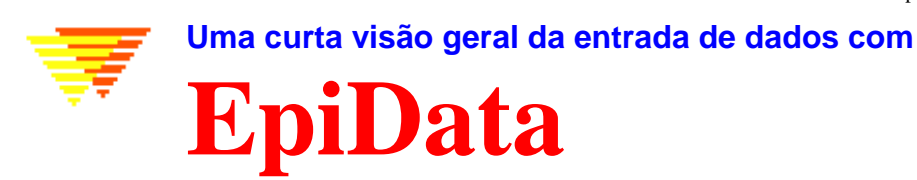

# **Oque é EpiData ?**

## **EpiData é um programa para entrada e documentação de dados.**

O EpiData deve ser usado quando já se coletou os dados no papel e você precisa de fazer a análise estatística ou a tabulação dos dados. Tabelas de distribuição de freqüência básica e listas de dados pode ser feitas usando EpiData, mas não mais do que isso já que o EpiData é focado na entrada e documentação dos dados.

Durante a entrada de dados podem realizar cálculos ou controlar valores que podem ser introduzidos. Você pode escolher um item de uma lista e salvar um código numérico correspondente (1=Não, 2=Sim), sendo a lista de texto sendo exportado como "rótulos" de valores para pacotes estatísticos. Datas são facilmente utilizadas, e. G. 2301 será formatada como 23/01/2002 se o dado for digitado no ano de 2002 em um campo "dd/mm/yyyy".

EpiData é útil para manejar conjunto de dados simples, como quando se tem dados de uma fonte única (um questionário ou um formulário de laboratório por exemplo) ou conjuntos mais complexos com vários formulários ou questionários relacionados. O principio é baseado na simplicidade do programa Epi Info versão 6, programa já consagrado com milhares de usuários em todo o mundo. EpiData implementou a estrutura de arquivos do Epi Info versão 6 em uma ambiente Windows e enfocado na documentação da base de dados.

A idéia é que o usuário escreva linhas de texto simples e o programa converta isso no formulário de entrada de dados. Uma vez o formulário de entrada de dados esteja pronto fica fácil definir que dado pode ser utilizado nos diferentes tipos de campos.

## **EpiData não irá interferir com a configuração do seu computador.**

Este é um princípio do EpiData, NÃO interferir na configuração do seu computador. EpiData consiste em apenas um arquivo de execução e seus arquivos help. (Em termos técnicos: Epidata vem em poucos arquivos e não depende de instalação ou substituição de arquivos DLL no diretório system. Opções são salvas em um arquivo ini). Um arquivo "setup.exe" padrão ajuda o usuário a instalar o programa.

### **Limites**

Sem limites no número de observações, já foi testado um arquivo com mais de 100.000 registros. Procura num arquivo indexado com 80.000 registros utilizou-se menos de um segundo num Pentium I 200MHz. Todos os campos do formulário devem caber em até 999 linhas de texto.

## **Como trabalhar com o EpiData**

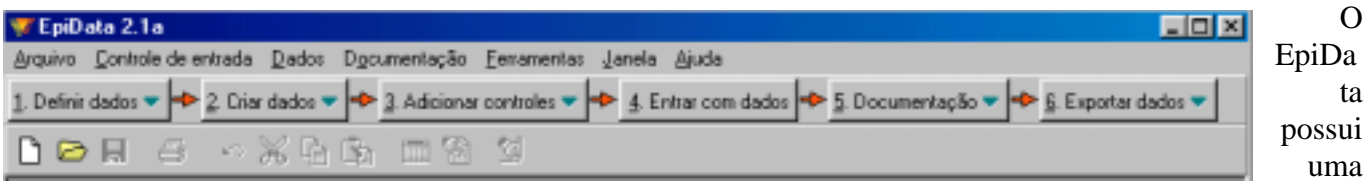

janela padrão Windows com uma linha de menu e duas barras de ferramenta.

A barra de "Processos" guia o usuário de "1. Definir dados" ao "6. Exportar dados" para análises.

# **1. Define Data**

Define-se o dado escrevendo três tipos de informação para cada variável:

- A.. Nome do campo de entrada (variável, exemplo: v1 ou exposição)
- B.. Texto descrevendo a variável (exemplo: sexo ou "dia do nascimento")

C.. Uma definição do campo de entrada (exemplo: ## para número com dois dígitos)

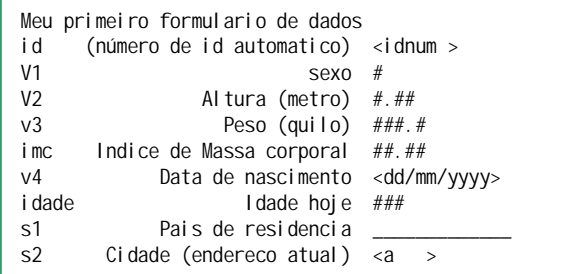

Outros tipos de campos são boleanos (yes-no) ou Soundex.

Nome de variáveis pode ser de duas formas: **a**. v1sexo (8 primeiros caracteres da sentença) **b**. v1 (primeira palavra da sentença)

Obs.: Não se recomenda o uso de caracteres especiais (á, à, ã, ç, é, í, ó, õ, ú, ü) na confecção de formulários, podendo trazer erros aos dados.

## **2. Criar arquivo de dados.**

Após as definições do formulário, este pode ser visto ou ser criado bem como o arquivo de dados.

## **3. Adicionar / Revisar controles – na entrada de dados.**

Um ponto forte do EpiData é a possibilidade de especificar regras e cálculos durante a entrada de dados.

- Restringir a entrada de dados a certos valores e vincular descrições a um código numérico digitado.
- Especificar a seqüência da entrada de dados. Ex: preencher certas questões a homens apenas, (JUMPS).
- Aplicar cálculos durante a entrada de dados. Ex: idade na visita, baseado na data da visita e dia de nascimento. Soma de escalas e índices.
- Mensagens de ajuda e outras definições do tipo IF ... THEN ... ENDIF. (Veja na página de exemplos no endereço [http://www.epidata.dk](http://www.epidata.dk/) ).

## **4. Entrada de dados.**

Abra um arquivo e adicione, modifique ou procure um dado. Cores do campo e do fundo podem ser configurados. Aqui o fundo esta branco e o campo em amarelo.

O texto explicativo em azul a direita do campo de entrada foi adicionado pelo EpiData após a entrada do dado baseado em rótulos do arquivo de controles. Índice de Massa Corporal e Idade foram calculados automaticamente.

## Files saved:

- **A.** Arquivo de definição do formulário. Ex. **first.qes**
- **B.** Real arquivo de dados contendo dados. Ex. **first.rec**.
- **C.** Um arquivo com controles definidos. Ex. **first.chk**
- **D.** Arquivo suplementar, ex. **first.not** com notas feitas durante a entrada de dados ou **first.log** com documentação.

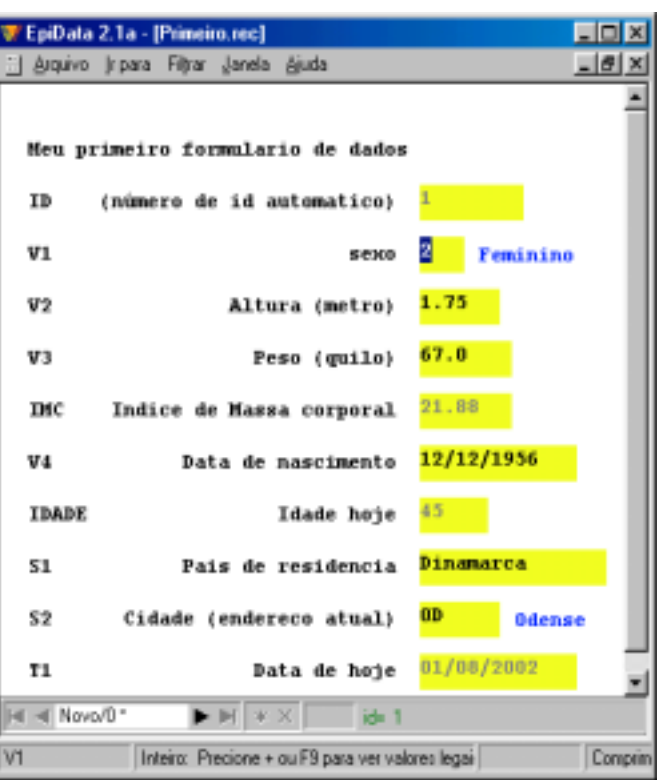

### **5. Documentação dos dados.**

Após criar um arquivo de dados, pode-se documenta-lo. Um exemplo, (parte do *first.rec)* é:

ARQUIVO DE DADOS: C:\Program Files\EpiData 2.1a\Samples\Primeiro.rec Descrição: Meu primeiro formulario de dados Tamanho: 890 bytes Última versão: 1. Aug 2002 6:15 PM Número de campos: 10 Número de registros: 0 Controles aplicados: Sim (Última versão 1. Aug 2002 6:18 PM) Campos no arquivo de dados: No. Nome Rótulo da variável Tipo do campo Largura Controles Rótulos de valor ---------------------------------------------------------------------------------------------------- 1 ID (número de id Campo ID 6 automatico) 2 V1 sexo Numérico 1 1: Masculino 2: Feminino 3 V2 Altura (metro) Numérico 4:2 Legal: 1.0-2.10,9 6 V4 Data de Data (dma) 10 nascimento (outros campos omitidos)

E após a entrada dos dados pode-se listar valores de alguns ou todos os registros:

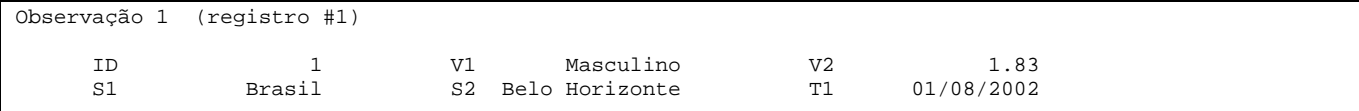

Um "codebook" pode incluir tabelas de freqüências. (o exemplo não foi baseado no arquivo first.rec)

```
V1 ------------------------------------------------------------------------ sexo
                tipo: Numérico
    Rótulos de valores: sexo
              perdido: 0/2
            intervalo: [1 ; 2]
        valores únicos: 2
             tabulação: Freq. Perc. Valor Rótulo
                            1 50.0 1 Masculino
                            1 50.0 2 Feminino
V2 -------------------------------------------------------------- Altura (metro)
                  tipo: Numérico(2 decimais)
           range/legal: 0.0-2.30,9
               perdido: 0/2
             intervalo: [1.25 ; 1.90]
        valores únicos: 2
                 media: 1.5750
            desv. pad.: 0.3250
```
#### **6. Exportar para análises e protegendo dados.**

Uma rotina de cópias de segurança irá copiar todos arquivos associados àquele arquivo de dados na pasta selecionada pelo usuário.

#### **Ferramentas e outros**

Epidata inclui outros aspectos como por exemplo comparação de dois arquivos e listar diferenças por registro. Atualização de estrutura de arquivo de dados. Codificação hierárquica, entrada de dados relacional, checagem de consistência lógica. Adições futuras poderão incluir funções para adição de extensões definidas pelo usuário até sistemas de menu e checagem da lingua do arquivo, tabulações e gráficos básicos.

#### **Análises**

EpiData inclui funções tabulação de todo ou parte do arquivo de dados (codebook). Arquivos escritos pelo EpiData pode ser analisado diretamente com o Epi Info ou com um controlador de ODBC para arquivos do Epi Info versão 6. Para outros programas pode se exportar os dados como um simples arquivo (dados e nome da variável: arquivo ASCII separado por virgula, dbase III ou Excel) ou exportado completamente (dados, nome das variáveis e rótulos: Satat versões de 4 a 7, SAS e SPSS).

#### **Fontes de suporte**

O arquivo de ajuda e vários outros documentos suplementar estão disponíveis gratuitamente no endereço [http://www.epidata.dk.](http://www.epidata.dk/)

### **Sobre o EpiData**

EpiData é um programa para Windows 95/98/NT/2000 (32 bit) para entrada de dados. EpiData foi desenvolvido inicialmente por by Jens M. Lauritsen, MD. PhD, Dinamarca. O Programa é distribuído como freeware por: The EpiData Association, Odense Dinamarca. Design do program feito por: Jens M.Lauritsen, Michael Bruus e Mark Myatt. Programação feita por: Michael Bruus, Dinamarca.

#### **Financiamento e agradeciemntos.**

Nós agradecemos pelas contribuições para o desenvolvimento básico do **EpiData** para:

County of Funen, Dinamarca. Brixton Health, Wales RU. Danish Data Archives/ERAS, Dinamarca, University of Southern Denmark, Faculty of Health. Valid International. London RU. London School of Hygiene & Tropical Medicine, RU. International Centre for Eye Health, London RU.

EpiData foi feito para manter a estrutura dos arquivos qes-chk-rec de entrada de dados como usado no Epi Info versão 6. O Epi Info 2000 segue uma estratégia diferente. Pode se ler mais sobre Epi Info 2000 na homepage do Epi Info homepage, ver [http://www.cdc.gov/epiinfo.](http://www.cdc.gov/epiinfo) Para uma lista completa de agradecimentos, ver arquivo de ajuda. Em particular nós agradecemos todos que desenvolveram os princípios do Epi Info versão 6 e os muitos usuários do EpiData que tem testado versões beta e enviado arquivos exemplo.

Traduções internacionais feitas em diversas linguas, veja [http://www.epidata.dk.](http://www.epidata.dk/)

Para contribuições ou doações para desenvolvimento e documentação por favor envie um e-mail para: [info@epidata.dk](mailto:info@epidata.dk)

### **Citação sugerida:**

Lauritsen JM, Bruus M. Myatt MA.An extended tool for validated dataentry and documentation of data. The EpiData Association, Odense Denmark 2002. (v2.1). Portuguese version by João Paulo Amaral Haddad (Brazil dialect).

Renuncia de responsabilidade:

Nós fizemos todo esforço possível na produção de um programa livre de falhas, mas não podemos em nenhuma circunstância responsabilizar-nos por erros, perda de dados, tempo de trabalho ou outra perda incorrido ou com relação ao programa**.**